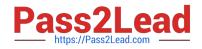

## NSE5\_EDR-5.0<sup>Q&As</sup>

Fortinet NSE 5 - FortiEDR 5.0

# Pass Fortinet NSE5\_EDR-5.0 Exam with 100% Guarantee

Free Download Real Questions & Answers **PDF** and **VCE** file from:

https://www.pass2lead.com/nse5\_edr-5-0.html

### 100% Passing Guarantee 100% Money Back Assurance

Following Questions and Answers are all new published by Fortinet Official Exam Center

Instant Download After Purchase

- 100% Money Back Guarantee
- 💿 365 Days Free Update
- 800,000+ Satisfied Customers

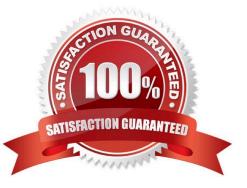

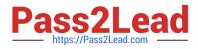

#### **QUESTION 1**

Refer to the exhibits.

| APP | LICATIONS                              |        |                   |                 | 19            |
|-----|----------------------------------------|--------|-------------------|-----------------|---------------|
| AJI | Mark As                                | Deiete | Hodfy Action      | Advanced Filter | Export V      |
|     | APPLICATION                            |        | VENDOR            | REPUTATION      | VULNERABILITY |
| 0   | Ø FileZilla                            | Signed | Tim Kosse         | Unknown         | Unknown       |
|     | ⊘ 3.50.0                               |        |                   | Unknown         | Unknown       |
| D   | 🕗 FileZilla                            | Signed | FileZilla Project | Unknown         | Unknown       |
|     | COLLECTOR GROUP NAME                   |        |                   | DEVICE          | NAME          |
| Ð   | High Security Collector Group<br>(1/1) |        |                   |                 |               |
| ø   | 98 DBA<br>(1/1)                        |        |                   |                 |               |
|     |                                        |        |                   | C80922          | 31196         |
| D   | Default Collector Group<br>(0/0)       |        |                   |                 |               |

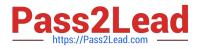

| APPLICATION DETAILS                      |          |                     |
|------------------------------------------|----------|---------------------|
| Policies Policy                          | Action   |                     |
| Default Communication Control FORDET     |          | According to policy |
|                                          | -+I Deny | According to policy |
| Finance Policy                           |          | Manually            |
| Simulation Communication Control Policy  | ¦→ Allow | According to policy |
|                                          | →I Deny  | According to policy |
| ASSIGNED COLLECTOR GRO<br>Finance Policy | UPS      |                     |

The exhibits show application policy logs and application details Collector C8092231196 is a member of the Finance group What must an administrator do to block the FileZilia application?

- A. Deny application in Finance policy
- B. Assign Finance policy to DBA group
- C. Assign Finance policy to Default Collector Group
- D. Assign Simulation Communication Control Policy to DBA group

Correct Answer: B

#### **QUESTION 2**

How does the FortiEDR approach compare to the traditional EDR? (Choose two.)

A. FortiEDR blocks threats in real time, eliminating the response gap

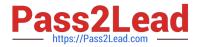

- B. Traditional EDR is faster
- C. There is no difference in response time
- D. FortiEDR requires less staff

Correct Answer: AD

#### **QUESTION 3**

What is the purpose of the Threat Hunting feature?

- A. Delete any file from any collector in the organization
- B. Find and delete all instances of a known malicious file or hash in the organization
- C. Identify all instances of a known malicious file or hash and notify affected users
- D. Execute playbooks to isolate affected collectors in the organization

#### Correct Answer: B

"Threat hunting allows management console users to find and remediate dormant threats before they execute. Essentially it\\'s a search and destroy operation."

#### **QUESTION 4**

FortiXDR relies on which feature as part of its automated extended response?

#### A. Playbooks

- **B. Security Policies**
- C. Forensic
- D. Communication Control

Correct Answer: A

#### **QUESTION 5**

Refer to the exhibits.

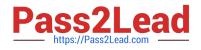

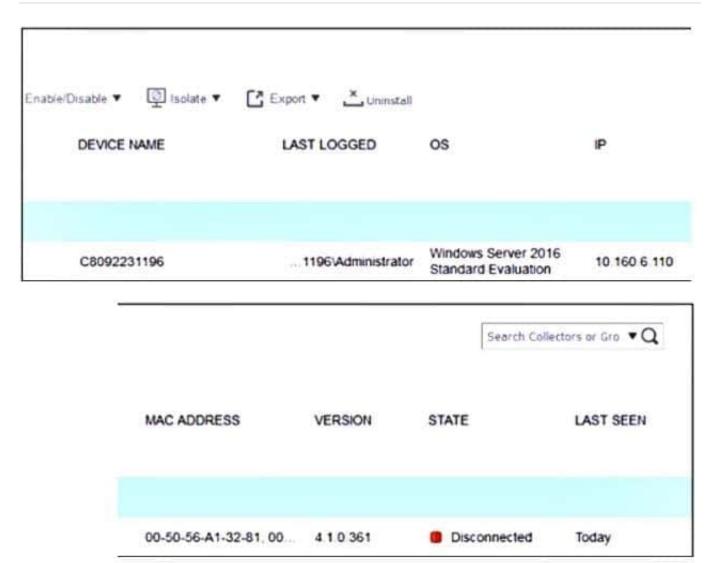

| Admini   | strator: Command Prompt |                   |             |
|----------|-------------------------|-------------------|-------------|
| C:\Users | \Administrator≻netstat  | t -an             |             |
| Active C | onnections              |                   |             |
| Proto    | Local Address           | Foreign Address   | State       |
| TCP      | 0.0.0.0:135             | 0.0.0.0:0         | LISTENING   |
| TCP      | 0.0.0.0:445             | 0.0.0.0:0         | LISTENING   |
| TCP      | 0.0.0.0:5985            | 0.0.0.0:0         | LISTENING   |
| TCP      | 0.0.0.0:49692           | 0.0.0.0:0         | LISTENING   |
| TCP      | 10.160.6.110:139        | 0.0.0.0:0         | LISTENING   |
| TCP      | 10.160.6.110:50853      | 10.160.6.100:8080 | SYN_SENT    |
| TCP      | 172.16.9.19:139         | 0.0.0.0:0         | LISTENING   |
| TCP      | 172.16.9.19:49687       | 52.177.165.30:443 | ESTABLISHED |

The exhibits show the collector state and active connections. The collector is unable to connect to aggregator IP address 10.160.6.100 using default port. Based on the netstat command output what must you do to resolve the connectivity issue?

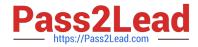

- A. Reinstall collector agent and use port 443
- B. Reinstall collector agent and use port 8081
- C. Reinstall collector agent and use port 555
- D. Reinstall collector agent and use port 6514

Correct Answer: B

Latest NSE5\_EDR-5.0 Dumps NSE5 EDR-5.0 Exam Questions

NSE5 EDR-5.0 Braindumps